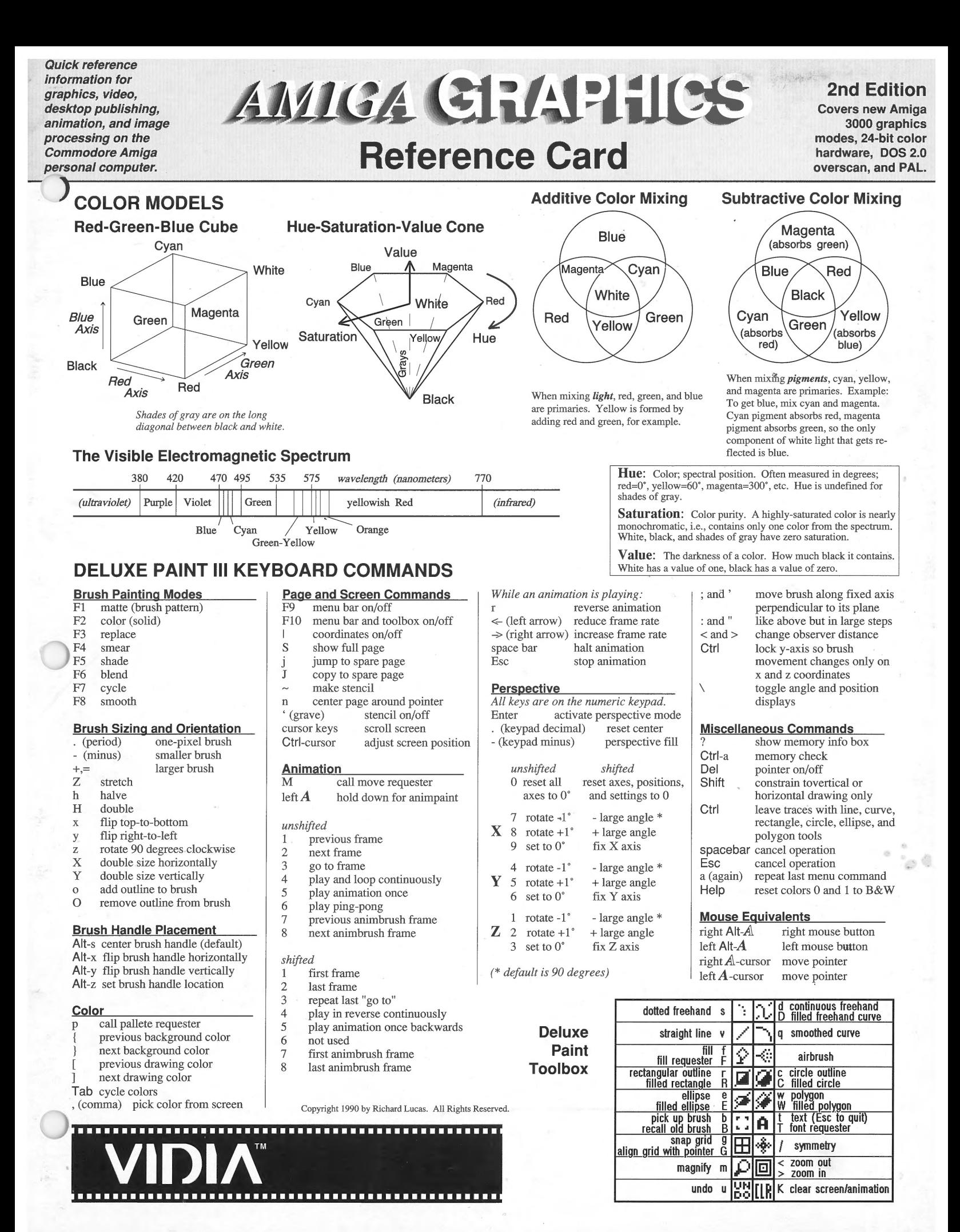

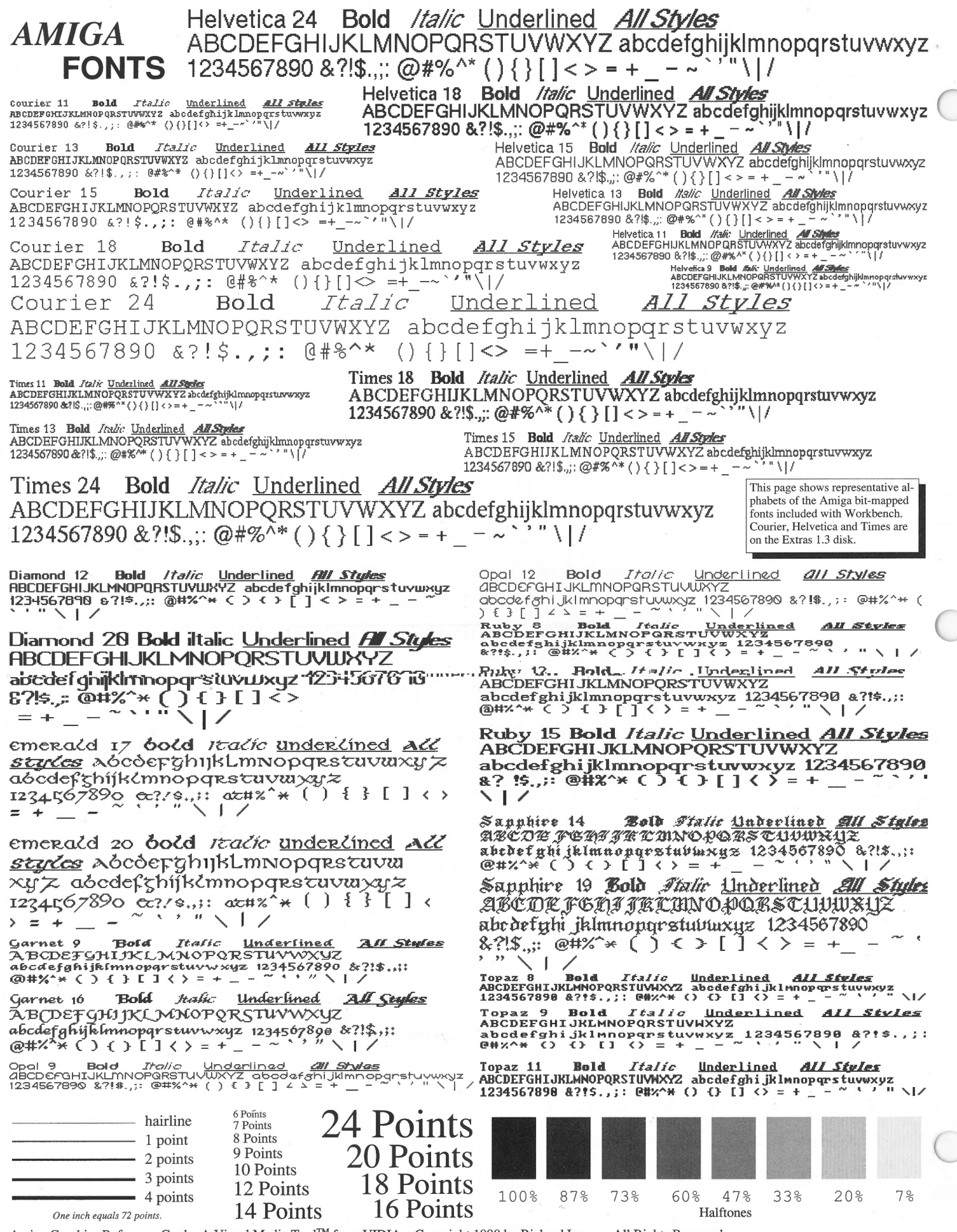

Amiga Graphics Reference Card. A Visual Media Tool™ from VIDIA. Copyright 1990 by Richard Lucas. All Rights Reserved.

# **SCREEN MEMORY REQUIRED (Bytes)**

### **Standard NTSC**

I N **0 0** 

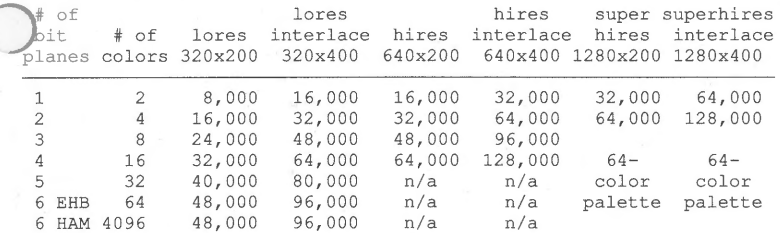

### **Standard PAL**

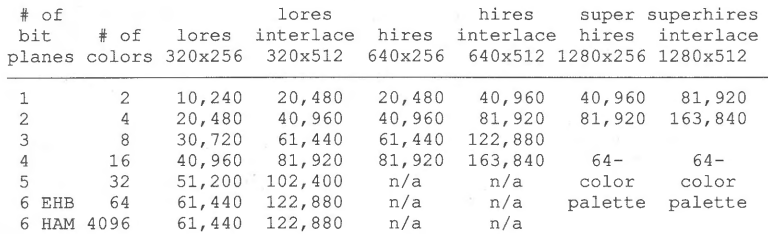

### **31.5 KHz Modes**

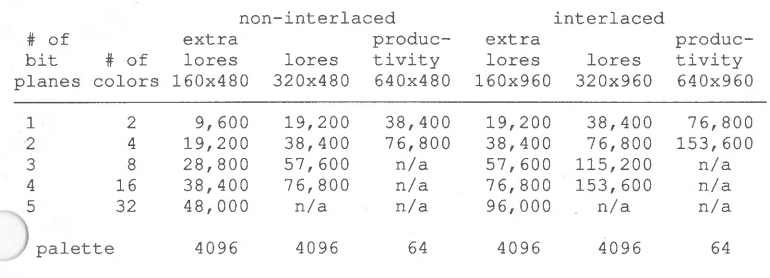

## **IFF FILE SIZES (Rules of Thumb)**

When you save a picture from a paint program, the software creates a file that is smaller than the memory required to display it. The degree of compression depends on the complexity of the image.

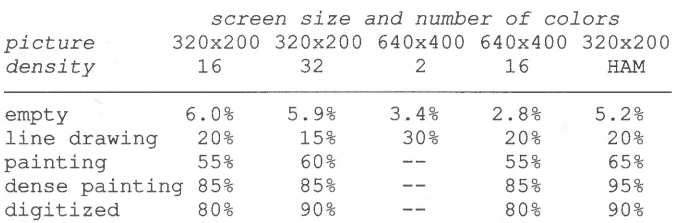

This data is empirical. Any image can easily be 10% larger or smaller than the table indicates. Simple pictures will be smaller, complex pictures larger. To calculate the disk space needed, look up the memory size for the picture in the "SCREEN MEMORY REQUIRED" table, and multiply it by the corresponding compression factor. Example: A 320x200, greyscale, digitized picture with 16 shades of grey requires 32,000 bytes of chip RAM to display. When saved to disk, the file should 80% of 32,000, or 25,600 bytes **(on average).** Since an Amiga disk can store 857,904 bytes, you can store about 33 of these pictures on a single disk.

A very simple rule of thumb is: The better a digitized picture looks, the more space it occupies. Note also that in cases where a picture is very finely detailed, it is possible for its IFF file to be larger than the memory needed to display it.

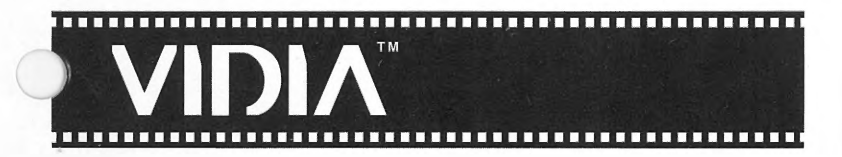

 $\overline{95}$ 

N **9** 

## **OVERSCAN DISPLAY SIZES**

I

### **Amiga DOS 1.3 NTSC Overscan**

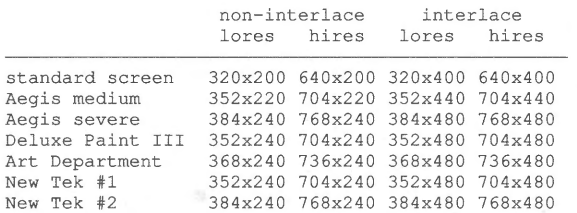

**Vl** 6 **<sup>0</sup>**

**o-**

 $\mathbf{g}$ 

- **8-**

- 130 **Vl-0** 

**8-**

**Lores Screen Ruler** 

### **Amiga DOS 1.3 PAL Overscan**

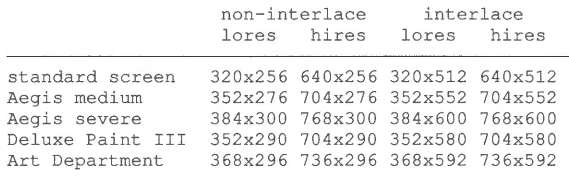

### **Amiga DOS 2.0 Standard Overscan**

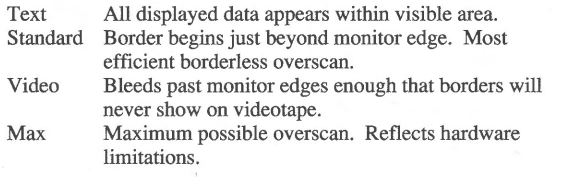

Applications written for 2.0 should allow you to specify the type of overscan you want, rather than making you wonder about exact pixel counts. Standard overscan sizes may change with future upgrades in software or hardware.

## **PAINT PROGRAM PAGE SIZES**

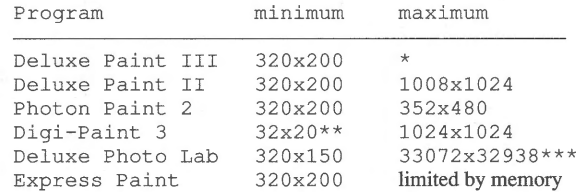

\* Depends on version. 3.01 can create pages up to 1008x1008, and sometimes edit larger files. 3.14 is limited by chip RAM, and has no discernible fixed limits.

\*\* Yes, the page can really be this small.

\*\*\* Images this size won't fit in memory, but width or height may be specified up to the limits listed. (i.e., you can create a very tall or very wide picture.)

With 9 MB of RAM, maximum possible square page is about 8000x8000 in two colors.

Copyright 1990 by Richard Lucas. All Rights Reserved. This document may not, in whole or in part, be copied, photocopied, reproduced, translated, or reduced to any electronic or machine **readable form, without prior consent, in writing, from the author.** 

ē

DISCLAIMER<br>
DISCLAIMER<br>
Every effort has been made to make this product accurate and complete. However, this information is pro-<br>
Every effort has been made to make this product accurate and complete. In no event will Vidi

AMIGA is a registered trademark of Commodore-Amiga Inc. VIDIA, the filmstrip logo, the distinctive let-<br>ter shapes of the I, D, and A characters in the Vidia logo, and "Visual Media Tools" are trademarks of Vidia.<br>Deluxe P

Please send comments to: VIDIA, P.O. Box 1180, Manhattan Beach, CA 90266.

First edition May 1990. Second edition November 1990.

 $\Theta$ 

N **Vl 0**  I

6 in  $\overline{\phantom{0}}$ 

in  $\scriptstyle\sim$ **PAL Interlace** 

6  $\subset$  $\sim$ 

**Screen Ruler** 

6

6  $\subset$ 

## **Color Palettes**

 $\frac{1}{2}$  6

 $\Xi$ 

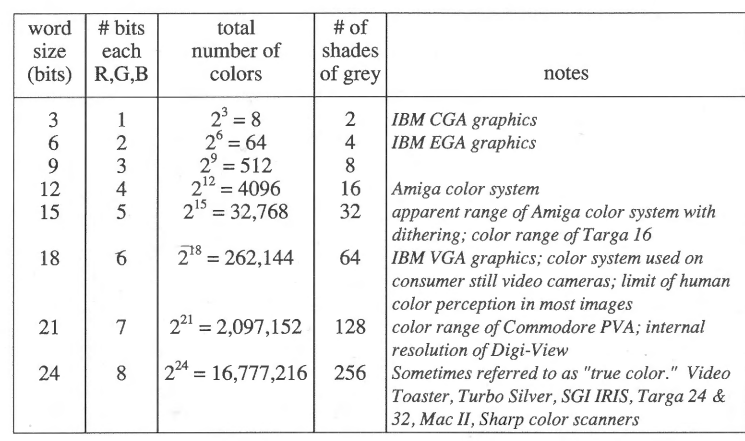

 $\mathbf{P}$  $"f$ 

**Special Characters**  alt-a re alt-4

alt-b  $a$ lt-8 alt-c c alt-9 alt-e © alt-0 alt-i i alt-A *lE*  alt-I £ alt-B alt-o ø  $alt-p$   $\P$ alt-q a alt-r ® alt-s *B*  alt-v alt-w alt-y  $\Box$ 

**Animation Frame Rates** 

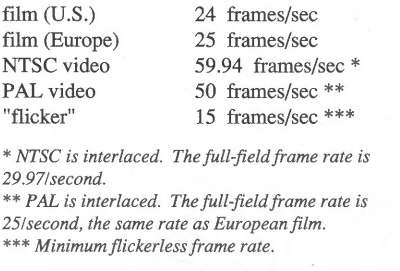

# **X-Y-Z Rotations** *Left-handed*

*coordinate system used in many paint and 3D modeling programs.* 

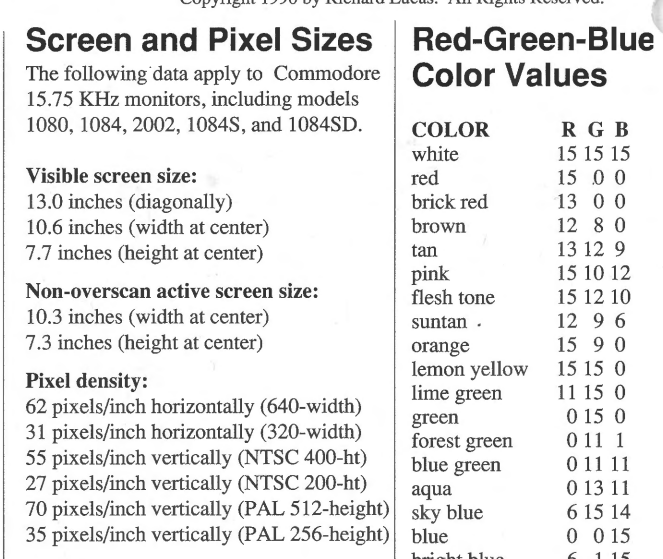

6  $\subset$ '<f'

**VIDIAM** 

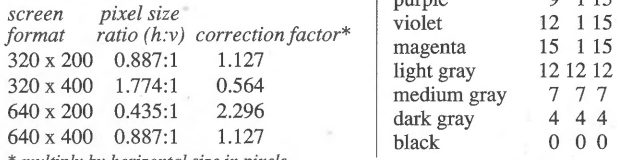

 $multiply by horizontal size in pixels$ 

# **Pixel Shapes**

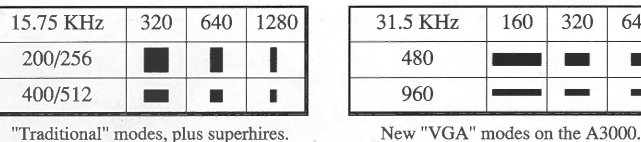

31.5 KHz 160 320 640

-

- •

**24-Bit Graphics Hardware** 

alt-C C alt-E © alt-L £ alt-M alt-N alt-O Ø alt-P a!t-Q A alt-R ® alt-S § alt-V alt-W alt-Y ¥ alt-Z

 $\mathring{\mathcal{L}}$ 

### **Frame Buffers**

FrameBuffer *Mimetics* 746x484 Firecracker 24\* *Impulse* 512x482, 1024x482, 384x482, and 768x482 Video Toaster *New Tek* 35ns horiz. resolution VideoMaster *32\*P.P. &* S. 800x600, 1024x512

**Digital Video Effects (DVE)**<br>Video Toaster New Tek switcher, genlock, **Video Toaster** New Tek framegrabber, DYE, framebuffer Video Blender\* *P.P. &* S. switcher, genlock

### **RGB Signal Interpreters**

These devices connect to the 23-pin RGB output port, so they are compatible with all Amigas. RGB analog output from a hires screen is *interpreted* and used as data. The hires image (640-width) is converted into a lores picture (320-width) with an expanded palette.

**-8 -0**  HAM-E *Black Belt Systems* RGB out REGISTER mode: 256 colors; palette of 16.7 million; 320x200, 320x400. HAM~E mode: similar to HAM; 2 control bits, 6 color bits; 262,000 colors simultaneously; 320x200, 320x400. **DCTV\*** *Digital Creations* **NTSC out Colorburst\*** *M.A.S.T.* **RGB out** Colorburst\* *M.A.S.T.* 

\* Check with manufacturer for availability.

 $\mathsf{C}$ in **8**  -

# **Specialized Graphics Modes | Hold-and-Modify (HAM)**

**Dynamic Hires** A new color palette is created at the start of each scan line. Each line uses its own set of 16 colors, allowing more colors in the hires image. The cost is extreme processor overhead, meaning that other tasks will be stopped while the image is displayed.

Dynamic HAM Like dynamic hires, a new palette is created at the start of each scan line. Each line still uses HAM mode, but the 16 register set can be different on each line, reducing HAM fringing. Again, other tasks will stop during display of the image.

# **A2024 Modes**

ິຣ

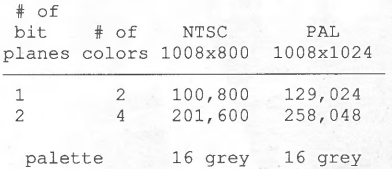

200

HAM is essentially a trick for getting 12 bits of color into a picture which only uses 6 bitplanes. HAM pictures require half the display memory and storage space of a 12-bitplane image. Each pixel in the picture is represented by six bits:

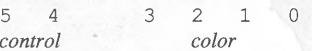

Every HAM picture has a basic palette of 16 colors, just like a hires picture. If the two control bits are set to 0, then the four color bits form a number from 0 to 15 which selects a color from the basic palette.

If the control bits are anything else, then the color of the pixel is the same as its neighbor to the left, except that one of its components, Red, Green, or Blue, gets changed. The new value of the component is given by the color bits. If the control bits are 01, then Blue is changed; 10, Red is changed; and 11, Green is changed.

# **Extra-Halfbright**

**8**  ~

Uses 6 bitplanes. 5 planes are used to select colors from a palette of 32 colors. The last bitplane indicates whether a pixel should be the palette color, or a color which has RGB components half that of the palette color. 64 total colors are available: 32 bright, and 32 half-bright.

I I

### **NTSC Interlace Screen Ruler**

c <sup>~</sup>

~

Aspect Ratios bright blue 6 1 15<br>purple 9 1 15 purple 320 x 400 1.774:1 0.564 medium gray 7 7 7 dark gray black 0 0 0 0

6 0 in

••••••••••••••••••••••••••••••••••••••••••••••••

••••••••••••••••••••••••••••••••••••••••••••••••

Copyright 1990 by Richard Lucas. All Rights Reserved.

 $\approx$ 

**-8**   $\bullet$ 

6

 **8**  l/')

**-8** Cf')

**Hires Screen Ruler** 

**-8**  *M* 

**.-1** 

l/')

**-0** 

0